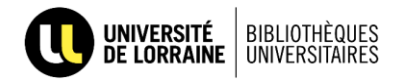

## Création d'un compte Lexis360 Intelligence (première connexion)

Lexis360 Intelligence nécessite une double authentification : la première avec vos identifiants UL, la seconde avec un login et mot de passe à créer sur le site de la ressource.

1. Se connecter à Lexis360 Intelligence via la page [Ressources en ligne](https://bu.univ-lorraine.fr/ressources-en-ligne) du site des BU. Si nécessaire, entrer ses identifiants UL via la fenêtre d'authentification.

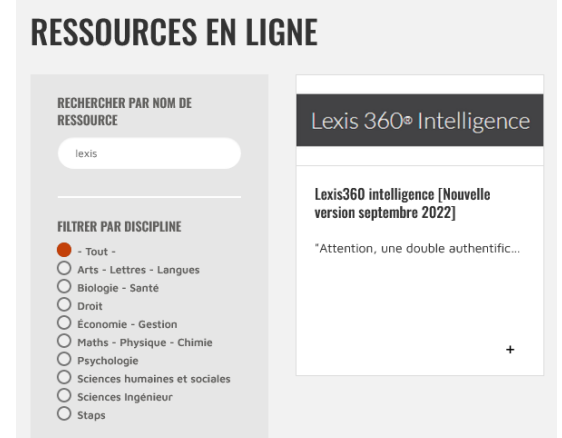

2. Une fois sur le site de Lexis, cliquer sur « Créer votre compte ».

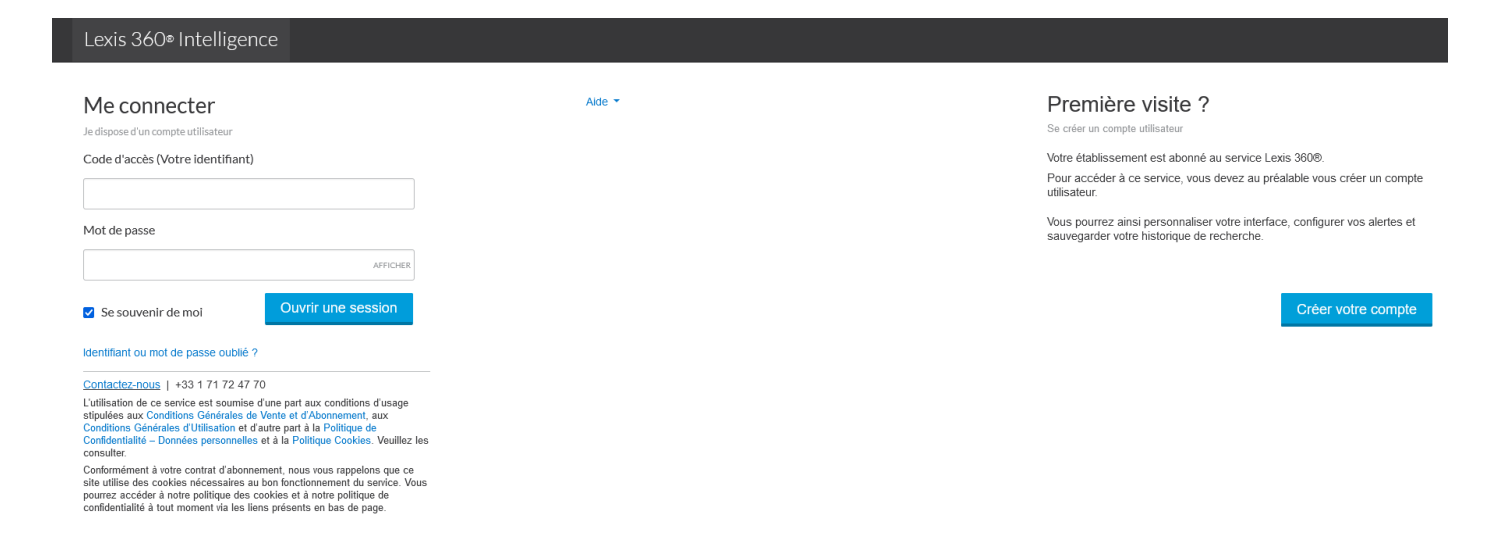

3. Entrer nom, prénom et email et cliquer sur « Suivant ». L'email DOIT être celui de l'Université de Lorraine, donc se terminer en @univ-lorraine.fr ou @etu.univ-lorraine.fr.

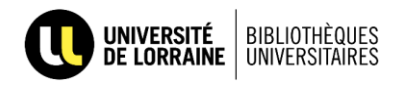

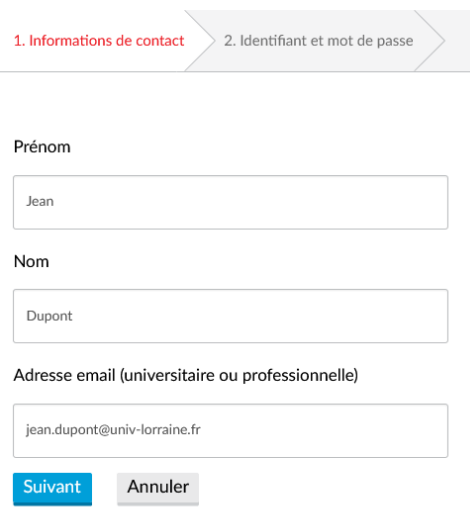

- 4. Remplir le formulaire conformément aux instructions sur la page. Pour le code d'accès : il est FORTEMENT recommandé de reprendre l'adresse mail. Pour le reste, des explications complètes sont données.
- 5. Cliquer sur « Finir ». Un mail d'activation sera envoyé sur l'adresse renseignée : vous êtes toutefois immédiatement connectés.
- 6. Bonnes recherches !